## Gtk::Examen

*Tout document autorisé, barème indicatif.*

Dans cet examen, on vous invite à concevoir l'interface graphique illustrée ci-dessous. L'interface est représentée avec deux tailles de fenêtre :

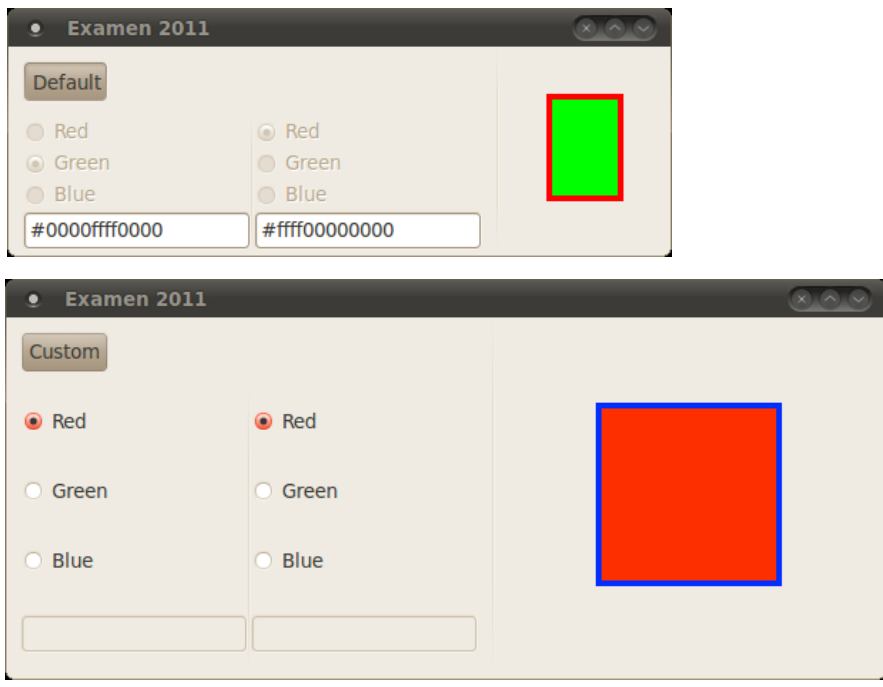

Cette interface visualise un carré dont les couleurs de remplissage et de bord sont définies par le « formulaire » de la partie gauche de l'interface. Le bouton « Custom/Default » est un bouton à deux états (Gtk::ToggleButton) lorsqu'il est enfoncé (*cf.* Figure du haut), il permet à l'utilisateur de donner les couleurs de remplissage et de bord en utilisant des codes hexadécimaux dans les Gtk::Entry. Lorsque le bouton n'est pas enfoncé (*cf.* Figure du bas), l'utilisateur choisit ses couleurs parmi les couleurs par défaut.

Quelques précisions sur le comportement de l'interface :

► Lorsque l'utilisateur utilise le bouton « Custom/Default », on passe alternativement entre une configuration des couleurs par défaut ou manuelle.

▸ À chaque modification d'une couleur (changement de choix d'une couleur par défaut ou modification du texte des Gtk::Entry) alors le dessin est automatiquement mis à jour.

▸ Lorsque l'utilisateur utilise une couleur par défaut, celleci est reportée automatiquement dans le Gtk::Entry correspondant si le code couleur n'ai pas acceptable, alors la couleur utilisée est noir.

▸ Le carré est dessiné avec les coordonnées des coins suivantes : *(width/4, height/4), (3\*width/4, 3\*height/4)*, où *width* et *height* sont les caractéristiques géométriques de la zone de dessin.

▸ À propos de la géométrie (ce qu'il faut remarquer des deux figures) :

► Les lignes verticales sont ajoutées en utilisant des widgets de classe

Gtk::VSeparator et peuvent être omises dans vos réponses mais elles désambigüisent certains choix.

▸ Le bouton « Custom/Default » ne bouge pas et ne change pas de taille (verticale comme horizontale)

- ▸ Les Gtk::Entry ne change pas de taille (verticale comme horizontale)
- ▸ Seule la largeur de la zone de dessin est modifiée

*Q.1) (3 points) Construire un arbre représentant la structure hiérarchique des widgets de l'interface. Vous indiquerez les types de* packing *qui permettront d'obtenir le comportement géométrique de l'interface définis plus haut.*

*Q.2) (4 points) En déduire la fonction* constructWindow() *qui réalise l'interface telle qu'illustrée ci-dessus (vous pouvez vous limiter à décrire l'organisation des RadioButton que pour une couleur).*

*Q.3) (2 points) Compléter la classe* DessinCarre *pour que le dessin d'un carré soit réalisé dans la zone de visualisation de l'interface.*

*Q.4) (3 points) Écrire la fonction* declareConnections() *dans laquelle vous écrirez les connexions qui permettent à l'interface de réagir tel que cela a été décris ci-dessus.* 

On vous fournit également les éléments suivants :

▸ une version à compléter du code pour les classes DessinCarre et fenetreExam2011 : pour éviter de recopier tout le code, vous indiquerez sur votre copie le code à insérer pour chaque position repérée dans les sources par un commentaire. Les points d'insertions peuvent servir à plusieurs questions.

▸ la fonction Gtk::Widget::set\_sensitive(bool) permet de définir si un widget est sensible ou non, c'est-à-dire actif pour l'interaction ou non.

▸ un extrait de la documentation à propos de la classe Gtk::ToggleButton.

Documentation pour la classe  $G$ tk::Entry:

Les signaux disponibles pour ma classe  $G_t$ ::Entry sont les suivants :

▸ Glib::SignalProxy0<void> signal\_activate()

Le signal activate désigne des envois d'évènements à chaque modification de texte.

▸ Glib::SignalProxy1<void,const Glib::ustring&> signal\_insert\_at\_cursor()

Le signal insert\_at\_cursor déclenche des évènements lors de l'insertion d'un texte (donné en paramètre).

Documentation pour la classe Gtk::ToggleButton:

▸ Glib::SignalProxy0<void> signal\_toggled()

Le signal toggled déclenche des évènements lors de la modification de l'état d'un ToggleButton.

```
1 #include "gtkmm.h"
 2
 3 class DessinCarre : public Gtk::DrawingArea
 \overline{\mathbf{4}}5 protected:
6 Gdk::Color background, foreground;
7 public:
          8 DessinCarre():Gtk::DrawingArea(){
9 background.set_rgb(65000,12000,0);
10 foreground.set\overline{r}rgb(0,12000,65000);
11 }:
12 virtual ~DessinCarre(){};
13
14 Gdk::Color getBG() {return background;};
15 Gdk::Color getFG() {return foreground;};
16
17 void setBG(Gdk::Color c) {
18 background = c;
19 queue_draw();
20 };
21 void setFG(Gdk::Color c) {
22 foreground = c;
23 queue_draw();
24 };
25
26 // POINT d'INSERTION DessinCarre_decl //
   };
28
29 class fenetreExam2011 : public Gtk::Window
30 {
31 public:
32 fenetreExam2011();
33 virtual ~fenetreExam2011(){};
34
35 protected:
36 void constructWindow();
37 void declareConnections();
38
39 void doToggle();
40 void setCustomColor();
41 void setCustomColorText();
42
43 protected:
44 Gtk::RadioButton *button_BG_Red, *button_BG_Green, *button_BG_Blue;
45 Gtk::RadioButton *button_FG_Red, *button_FG_Green, *button_FG_Blue;
46 DessinCarre darea;
47 Gtk::ToggleButton togglebutton;
48 Gtk::Entry entry BG, entry FG;
49
50 // POINT d'INSERTION FenetreExam_decl //
51 };
52
53 void fenetreExam2011::constructWindow()
54 {
55 // POINT d'INSERTION ConstructWindow //
56 }
57
58 void fenetreExam2011::declareConnections()
59 {
60 // POINT d'INSERTION DeclareConnexion //
61 }
62
63 void fenetreExam2011::doToggle()
64 {
65 if( togglebutton.get_active() ) {
66 togglebutton.set_label("Default");
67 button_BG_Red->set_sensitive(false);
68 button_BG_Green->set_sensitive(false);
69 button_BG_Blue->set_sensitive(false);
70 button_FG_Red->set_sensitive(false);
71 button<sup>-FG</sup>Green->set_sensitive(false);
72 button<sub>_FG</sub>_Blue->set_sensitive(false);
73 entry \overline{B}G.\overline{Set} sensitive();
74 entry FG.set sensitive();
```

```
75 } else {
76 togglebutton.set_label("Custom");
77 button_BG_Red->set_sensitive();
78 button_BG_Green->set_sensitive();
79 button_BG_Blue->set_sensitive();
80 button FG Red->set sensitive();
81 button_FG_Green->set_sensitive();<br>82 button_FG_Blue->set_sensitive();
82 button_FG_Blue->set_sensitive();<br>83 bentry BG.set_sensitive(false):
                     entry_BG.set_sensitive(false);
84 entry_FG.set_sensitive(false);
85 }
86 }
87
88 void fenetreExam2011::setCustomColorText()
89 {<br>90
90 entry_BG.set_text( darea.getBG().to_string() );<br>91 entry FG.set text( darea.getFG().to string() );
             entry_FG.set_text( darea.getFG().to_string() );
92 }
93
94 void fenetreExam2011::setCustomColor()
95 {
96 darea.setBG( Gdk::Color(entry_BG.get_text()) );
97 darea.setFG( Gdk::Color(entry_FG.get_text()) );
98 }
99
100 fenetreExam2011::fenetreExam2011() : Gtk::Window()
\begin{array}{cc} 101 & {\{ } } \\ 102 & {} \end{array}constructWindow();
103 declareConnections();
104 }
105
106
107 int main(int argc, char** argv)
108 {
109 Gtk:: Main kit(argc, argv);
110 fenetreExam2011 fenetre;
111 Gtk::Main::run(fenetre);<br>112 return 0:
             return 0;
113 }
```